**Katedra informatiky Přírodovědecká fakulta Univerzita Palackého v Olomouci** 

# **BAKALÁRSKA PRACE**

Implementace hry Hive

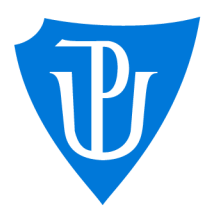

roslav Kolařík, Ph.D. kombinovaná forma

**2022** lomas Večera

Vedoucí práce: doc. RNDr. Mi- Studijní obor: Aplikovaná informatika,

## Bibliografické údaje

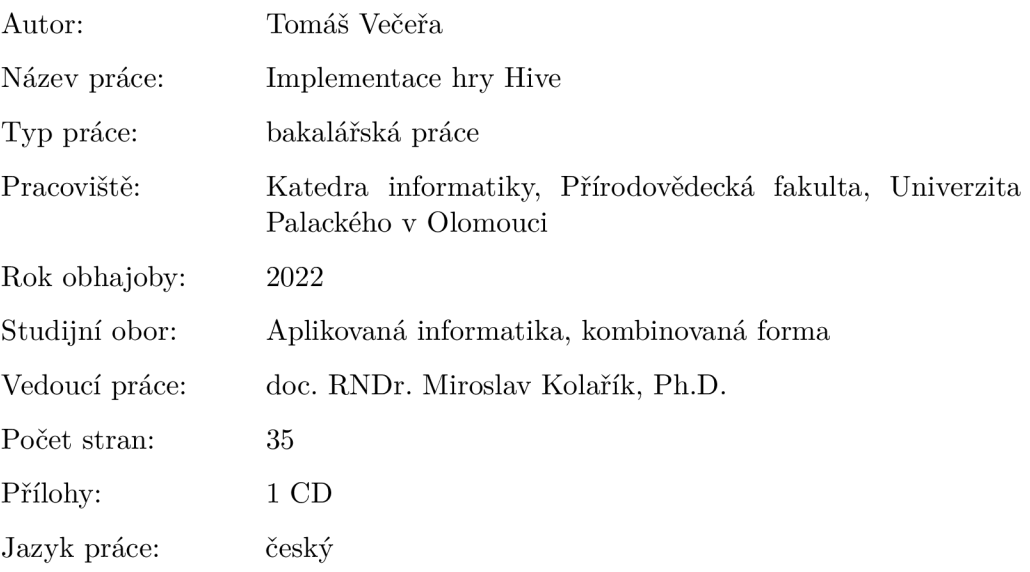

#### Bibliograhic info

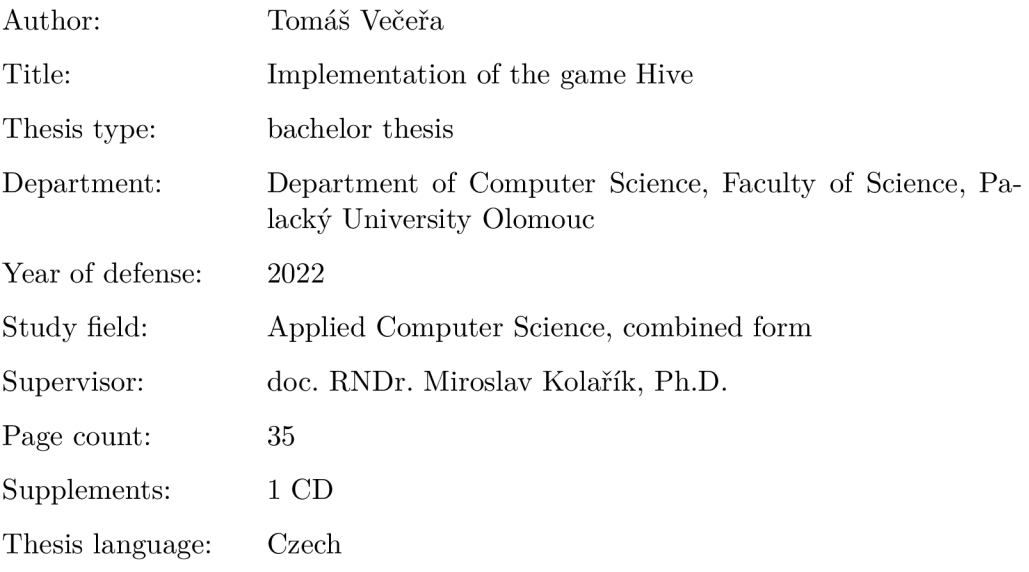

#### Anotace

*Aplikace umožňuje hrát hru Hive@ po síti. Servervová část je napsána v jazyce Java s použitím frameworku Spring Boot. Klientská část je HTML stránka. Oboustranná komunikace mezi serverem a klientem je zajištěna protokolem WebSocket a architekturou REST. Textová část práce je pojata jako dokumentace ke hře z pohledů uživatele i programátora.* 

#### Synopsis

*The application allows to play game Hive@ over the network. The server side is written in Java using Spring Boot framework. The client side is an HTML page. Two-way communication between the server and the client is provided by the WebSocket protocol and the architecture REST. The text part of the thesis is conceived as a documentation for the game from point of view of both user and programmer.* 

Klíčová slova: hra; Java; HTML; REST; WebSocket;

Keywords: game; Java; HTML; REST; WebSocket;

Děkuji svému vedoucímu práce doc. RNDr. Miroslavu Kolaříkovi, Ph.D. za vedení mé práce a volnost při upřesnění tématu a výběru technologií.

*Místopňsežně prohlašuji, že jsem celou práci včetně příloh vypracoval samostatně a za použití pouze zdrojů citovaných v textu práce a uvedených v seznamu literatury.* 

datum odevzdání práce  $\hfill\text{podys}$ autora

# Obsah

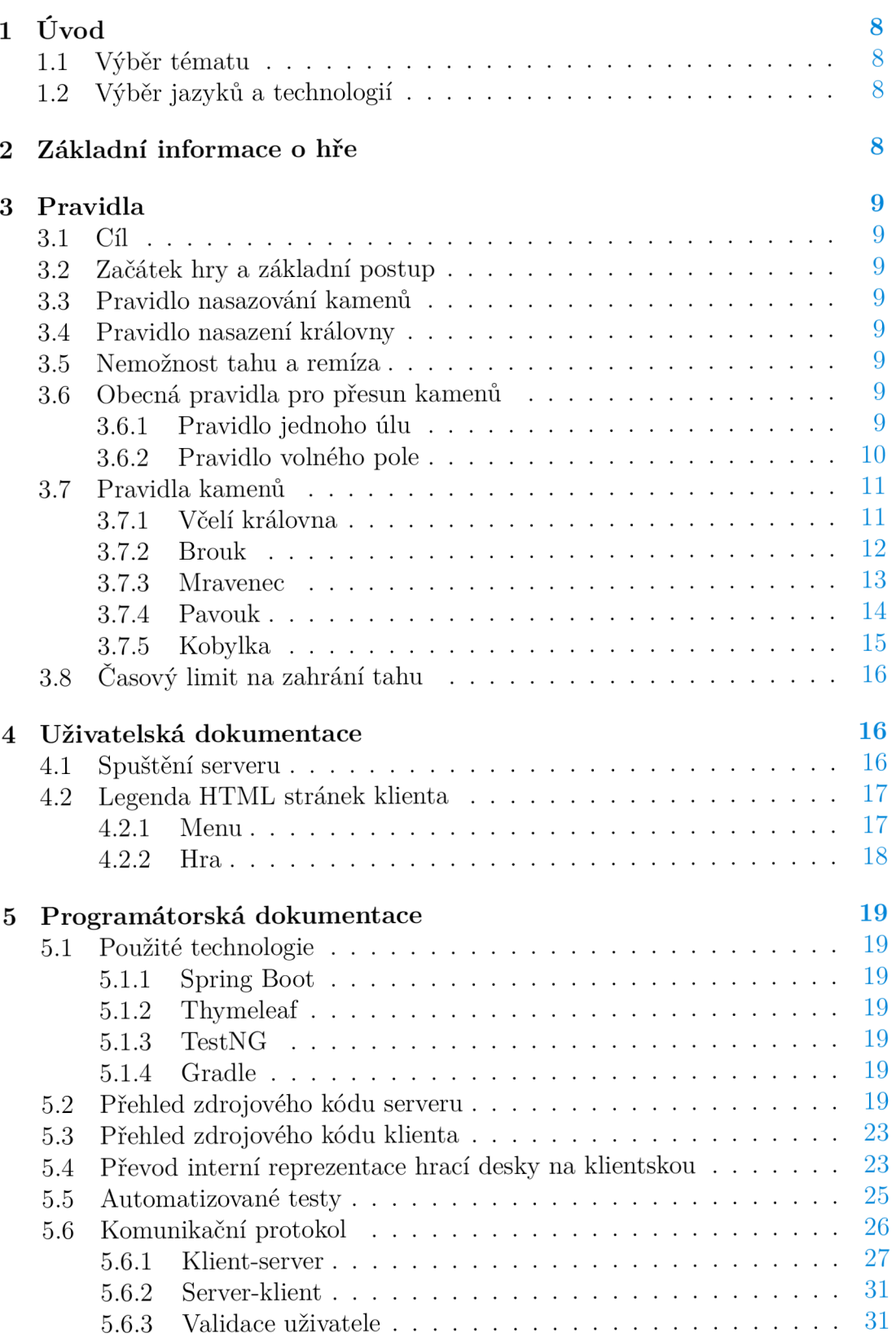

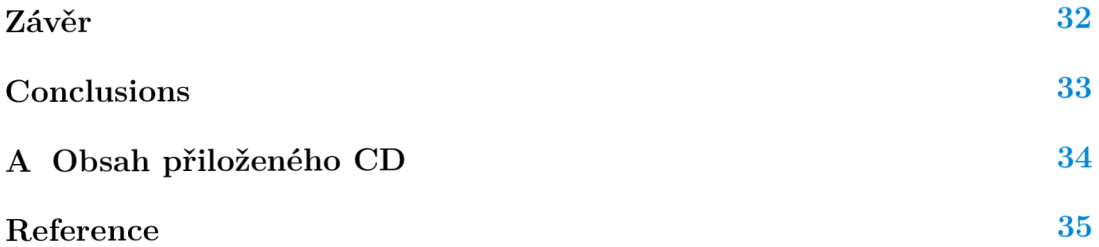

# Seznam obrázků

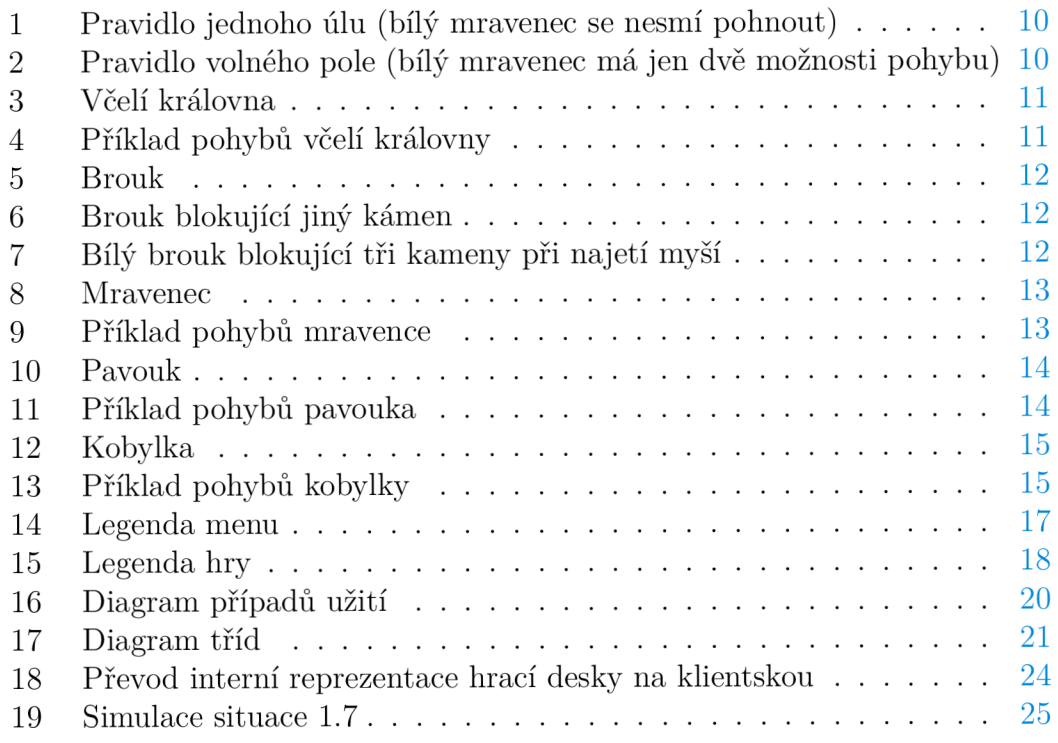

# Seznam tabulek

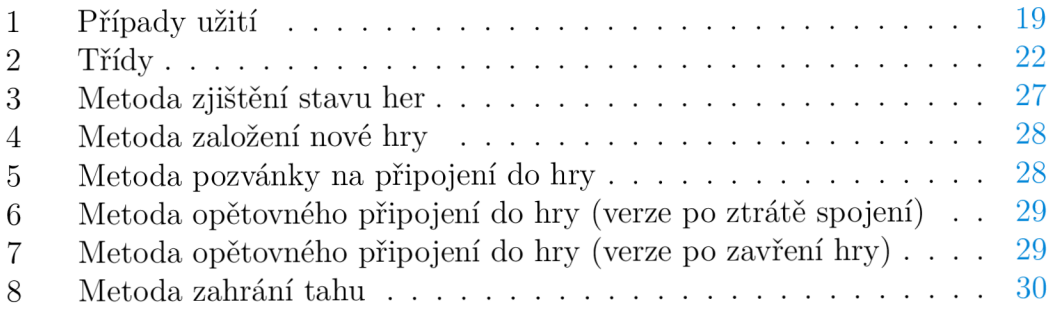

# Seznam zdrojových kódů

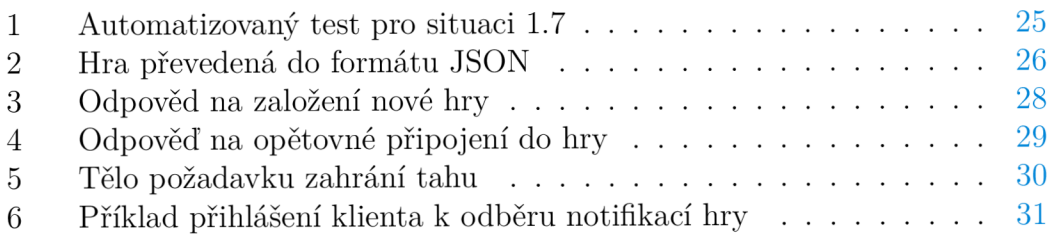

# 1 Úvod

## 1.1 Výběr tématu

Chtěl jsem si vybrat téma, se kterým mám alespoň základní zkušenosti. I když jsem je s programováním her neměl, v průběhu výběru tématu bakalářské práce jsem absolvoval předměty Projektový seminář 1 a 2, kde jsem je získal. V oblasti architektury klient-(web)server mám zkušenosti ze zaměstnání, ale jen s použitím jednostranné komunikace (architektura REST a prokol SOAP), takže mi z pohledu teoretických znalostí zbývalo nastudovat oboustrannou komunikaci. To mi přišlo proveditelné, takže jsem s výběrem tohoto tématu dlouho neváhal.

## 1.2 Výběr jazyků a technologií

Výběr jazyků (Java pro serverovou část a HTML pro klientskou) a technologií jsem měl, stejně jako výběr tématu, ovlivněn předchozími zkušenostmi. Framework Spring (a jeho rozšíření Spring Boot) mě velmi zaujal dobrou dokumentací s příklady, popularitou a tím, že je jeho součástí konfigurovatelný web server Tomcat, což mi přišlo jako zajímává alternativa k nasazování aplikace na server. Pro implementaci klientské části jsem si vybral HTML, protože jediný požadavek na hráče je mít jakýkoliv moderní webový prohlížeč (hra byla odladěna pro prohlížeč Google Chromé).

# 2 Základní informace o hře

Hra Hive® je strategická hra pro dva hráče. Základní hra se skládá z 22 kamenů ty se rozdělují podle barvy (11 bílých a 11 černých) a podle druhu hmyzu (každý hráč má k dispozici včelí královnu, 2 brouky, 3 mravence, 3 kobylky a 2 pavouky). Existují oficiální i fanouškovské rozšíření hry přidávající další druhy hmyzu, ty ale v mé implentaci hry použity nejsou. Autorem hry je John Yianni a vydavetelem je Gen42 Games.

Hive® je registrovaná ochranná známka společnosti Gen42 Games, London, UK [https://www.gen42.com.](https://www.gen42.com)

Obrázky kamenů v klientské části hry a v textu práce vycházejí ze zdrojů k návodu na platformě instructables [3].

# 3 Pravidla

Pravidla vycházejí ze zdrojů [1] a [2].

# 3**.1** Cíl

Cílem hry je obklíčit protihráčovu královnu ze všech (šesti) stran a snažit se ušetřit tohoto osudu svoji královnu. Nezáleží při tom na typu ani barvě kamenů, které královnu obklíčí.

## 3.2 Začátek hry a základní postup

Na začátku hry je hrací plocha (také nazývána hive nebo úl) prázdná a mladší nebo náhodně vybraný hráč, začíná nasazením prvního kamene. Poté se hráči střídají v tazích a pokud mu to pravidla umožnují musí nasadit další kámen nebo pohnout některým ze svých nasazených kamenů. Nasazení i pohyb kamenů se řídí několika pravidly, která jsou popsána níže.

## 3.3 Pravidlo nasazování kamenů

Nově nasazený kámen musí sousedit s některým kamenem stejné barvy a nesmí sousedit s kamenem protivníka. Toto pravidlo neplatí pro první dva nasazené kameny (jeden černý a jeden bílý).

# 3.4 Pravidlo nasazení královny

Královna musí být nasazena nejpozději ve čtvrtém kole daného hráče. Dokud není královna nasazena, hráč nemůže přesouvat kameny. Z toho plyne, že nejpozději lze nasadit královnu, když jsou na hrací ploše tři kameny daného hráče.

## 3.5 Nemožnost tahu a remíza

Pravidla umožňují situaci, kdy hráč nemůže pohnout žádným kamenem a nemůže nasadit nový kámen. V tom případě získává protivník další tah. Pokud jsou v této situaci oba hráči, nastává remíza. Ta nastane i v případě, že jedním tahem hráč plně obklíčí obě královny.

## 3.6 Obecná pravidla pro přesun kamenů

Pokud není uvedeno jinak, tak platí pro všechny kameny.

### 3.6.1 Pravidlo jednoho úlu

Po celou dobu hry (i během tahu) nesmí kámen ani skupina kamenů stát osamoceně (takzvané rozpojení úlu). Na obrázku 1 je situace, ve které se bílý mravenec nesmí pohnout (černý mravenec by byl osamocený).

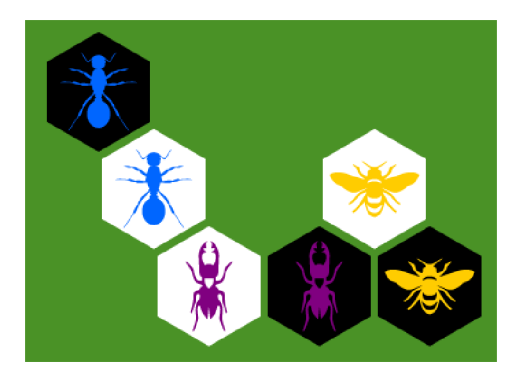

Obrázek 1: Pravidlo jednoho úlu (bílý mravenec se nesmí pohnout)

#### 3.6.2 Pravidlo volného pole

Po celý tah musí kámen zůstat v kontaktu s herní plochou. Z toho plyne, že s kamenem, který je obklíčen ze všech šesti stran nelze pohnout. Tah nelze provést pokud by to vyžadovalo posunutí (i když jen dočasné) jiných kamenů. Z toho plyne, že nelze pohnout ani kamenem obklíčeným z pěti stran. Také z toho plyne, že nelze provést tah, pokud na jeho cestě existují dvě sousední pole taková, že mají dva jiné společné sousedy. Toto pravidlo neplatí pro brouka a kobylku. Na obrázku 2 je situace, ve které má bílý mravenec pouze dvě možnosti pohybu.

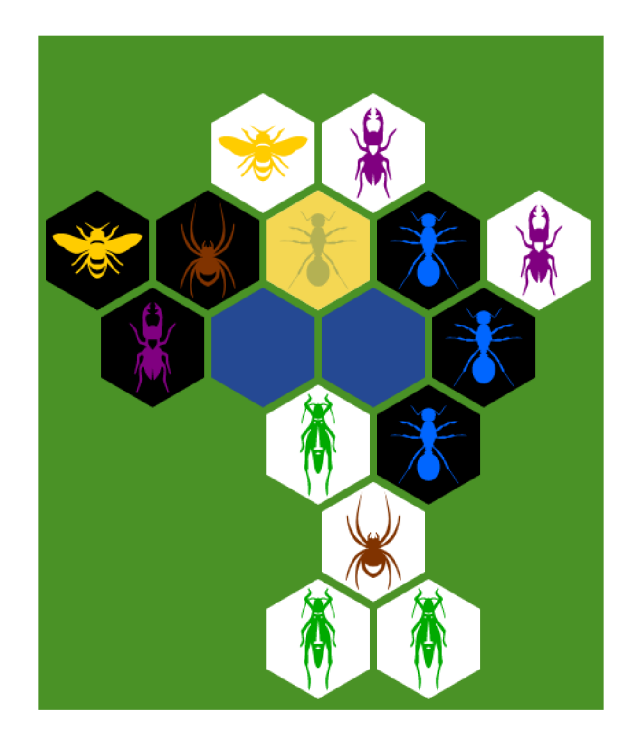

Obrázek 2: Pravidlo volného pole (bílý mravenec má jen dvě možnosti pohybu)

## 3.7 Pravidla kamenů

### 3.7.1 Včelí královna

Pohybuje se vždy o právě jedno pole.

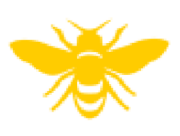

Obrázek 3: Včelí královna

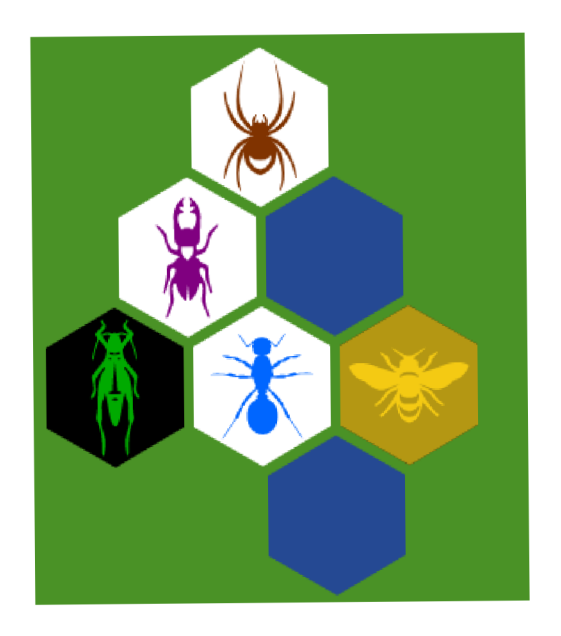

Obrázek 4: Příklad pohybů včelí královny

#### 3.7.2 Brouk

Jako královna se pohybuje jen o jedno pole, ale jeho specialita je možnost vylézt na jiný kámen. Takto zablokovaným kamenem nelze pohnout, dokud se brouk nepřesune. Může vylézt i na pole už obsané jiným broukem, který má pod sebou jiný kámen, takže můžou být i všichni čtyři brouci na jednom poli. Nasazovat se ale musí na prázdné pole. Barva pole je určena barvou nejvýše umístěného brouka.

V mé implementaci klienta má brouk, který obsadí jiný kámen červenou značku a při najetí myší na tento kámen se zobrazí kameny, které jsou pod ním (vlevo je nejhořejší).

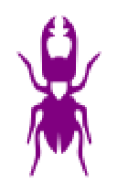

Obrázek 5: Brouk

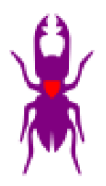

Obrázek 6: Brouk blokující jiný kámen

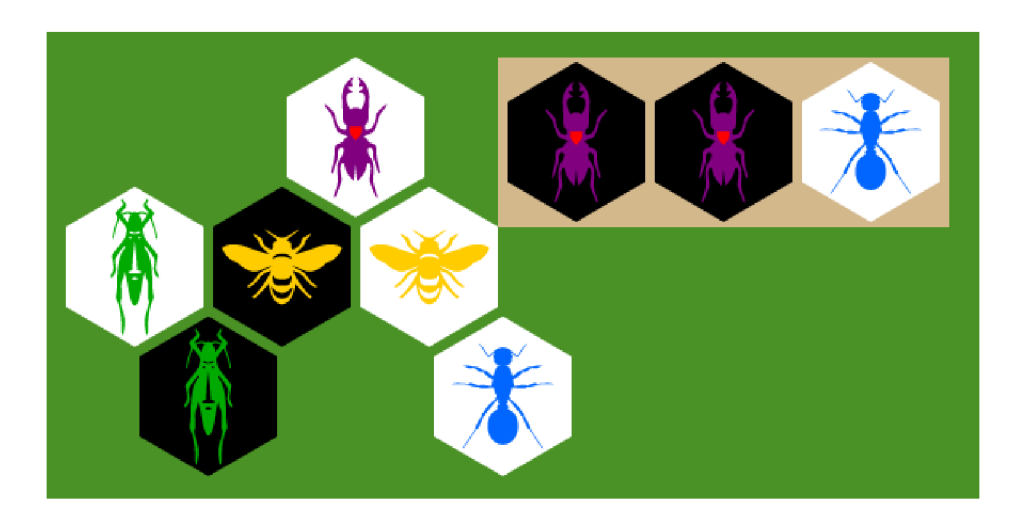

Obrázek 7: Bílý brouk blokující tři kameny při najetí myší

### 3.7.3 Mravenec

Může se pohybovat o libovolný počet polí.

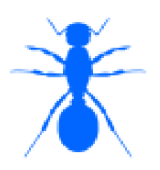

Obrázek 8: Mravenec

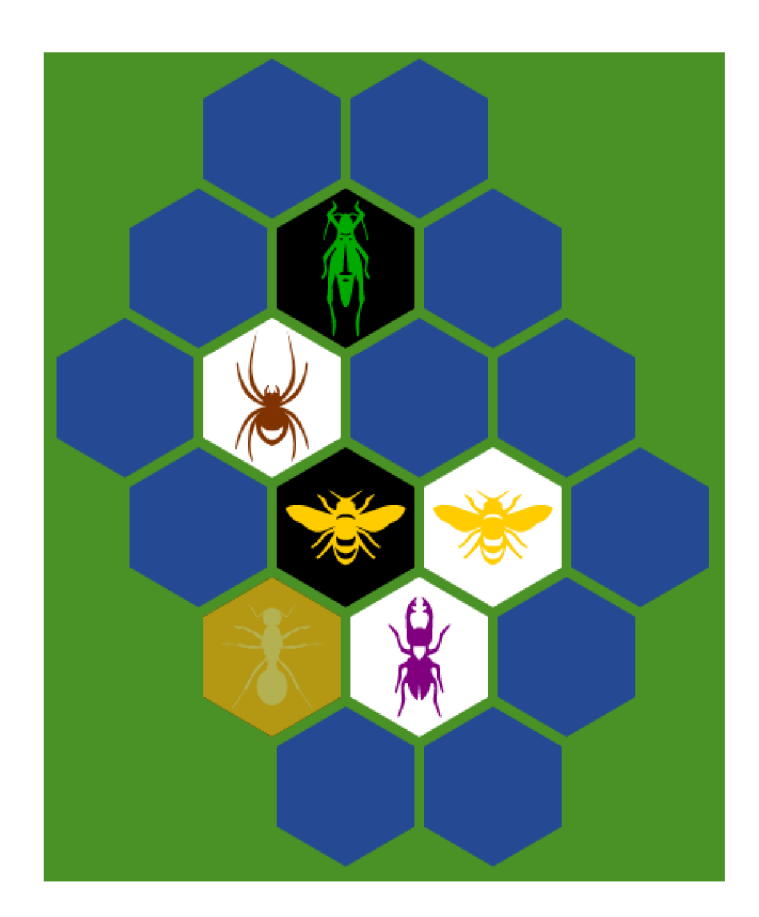

Obrázek 9: Příklad pohybů mravence

#### 3.7.4 Pavouk

Pohybuje se vždy o 3 unikátní pole.

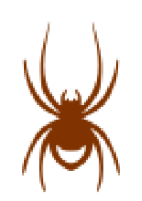

Obrázek 10: Pavouk

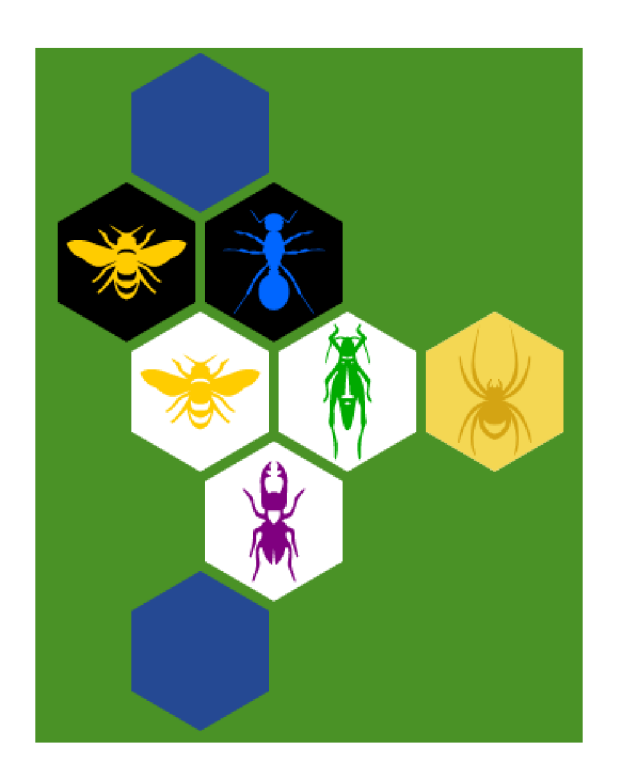

Obrázek 11: Příklad pohybů pavouka $\,$ 

## 3.7.5 Kobylka

Skáče přes rovnou řadu společně propojených kamenů na další volné pole. Vždy musí skočit přes alespoň jeden kámen.

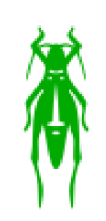

Obrázek 12: Kobylka

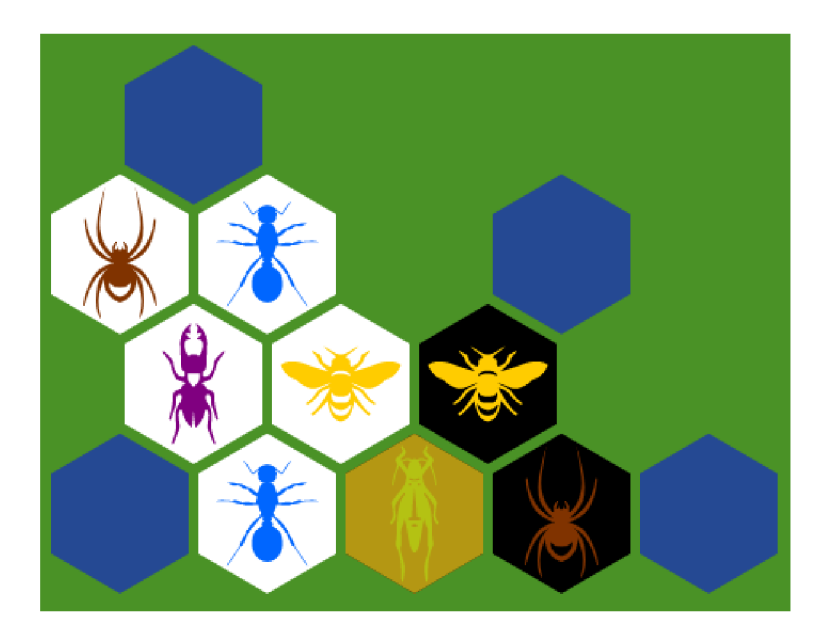

Obrázek 13: Příklad pohybů kobylky

# 3.8 Časový limit na zahrání tahu

V oficiálních pravidlech není definován časový limit na zahrání tahu, ale pro deskovou hru po síti je, dle mého názoru, potřeba. Proto jsem ho ve své implemntaci hry definoval, a to 5 minut. Po vypršení kolo propadne a na řadě je protihráč. Pokud hráč zmešká ještě jedno kolo, vyhrává protihráč. Výjimkou jsou první dva tahy (takzvané inicializační). Zde je limit pouze 1 minuta a pokud hráč tah zmešká, vyhrává protihráč. To zamezí zbytečnému čekání, pokud hráč čeká na připojení protihráče a nevšimne si, že už se tak stalo (protihráč by pro korektní ukončení hry musel čekat 10 minut).

# 4 Uživatelská dokumentace

## 4.1 Spuštění serveru

Předpoklady:

- Všechny příkazy z této podkapitoly jsou určené pro příkazovový řádek.
- Aplikace je otestována pro Javu 8, ale měla by fungovat i pro vyšší verze.

Pro spuštění serveru jsem vytvořil spustitelný hive . jar soubor, který je obsahem přiloženého CD. Je ho možné spustit příkazem: java -jar hive.jar

Klient aplikace (určený pro otevření ve webovém prohlížeči) je poté dostupný na adrese localhost (konkrétně na portu 80, ten lze ale v adrese vynechat).

Při spuštění je možné konfigurovat server:

- jiný než výchozí port (80) java -Dserver.port=1234 -jar hive.jar
- vypisování veškeré komunikace mezi serverem a klienty java -Dlogging.level.=INFO -jar hive.jar

Nejedná se o jediný způsob jak server spustit, ale ostatní jsou vhodné spíše pro spouštění v průběhu vývoje aplikace a většina vyžaduje vývojové prostředí Eclipse.

4.2 Legenda HTML stránek klienta

#### 4.2.1 Menu

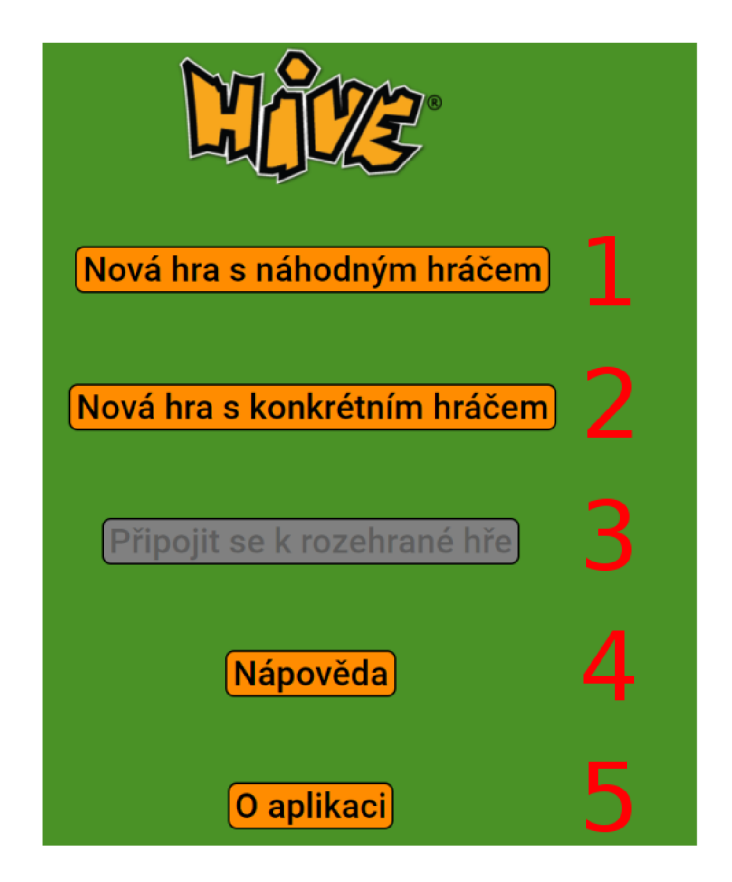

Obrázek 14: Legenda menu

- 1. Pokud jiný hráč čeká na hru s náhodným hráčem, tak se hráči propojí a hra se spustí. Pokud ne, hráči se zobrazí hrací deska, ale musí počkat na protihráče.
- 2. Spustí se nová hra a hráči se zobrazí tlačítko na zkopírování pozvánky do hry pro protihráče. Až protihráč odkaz s pozvánkou otevře, hra se spustí.
- 3. Pokud hráč během hry zavře okno, ve kterém byla hra spuštěna, ale nezavře prohlížeč a hra mezitím neskončila, má možnost se do hry vrátit. Po kliknutí se zobrazí okno s jednoduchou tabulkou rozehraných her (čas spuštění hry, barvou kamenů a tlačítko na připojení do hry).
- 4. Zobrazí okno se dvěma záložkami "Legenda" a "Pravidla hry" obsahující stejné informace jako kapitoly 3 a 4.2.
- 5. Zobrazí okno se jménem autora, odkazem na katedru informatiky Přírodovědecké fakulty Univerzity Palackého v Olomouci a informace ohledně registrované značky Hive .

#### 4.2.2 Hra

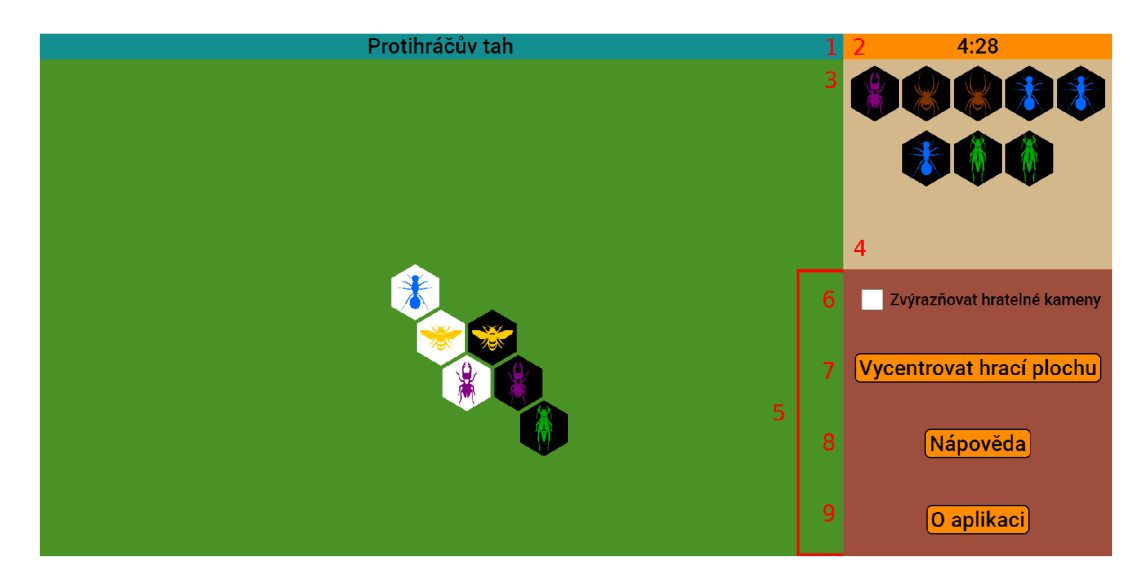

Obrázek 15: Legenda hry

- 1. Informační lišta
- 2. Zbývající čas kola. Po vypršení kolo propadne a je na řadě protihráč a u dalších tahů hráče je vedle časovače varování, protože při dvou propadnutích vyhrává protihráč (časový limit kola je popsán v podkapitole 3.8).
- 3. Hrací plocha s nasazenými kameny
- 4. Dosud nenasazené kameny
- 5. Postranní menu
- 6. Hratelné kameny jde poznat podle změny kurzoru při najetí na ně, ale pokud je toto políčko zaškrtnuto, hratelné kameny jsou zvýrazněny růžovou barvou. Hra je poté přístupnější pro začátečníky, kteří nemají vžitá všechna pravidla.
- 7. Vycentruje hrací plochu tak, aby byl v jejím středu prostřední kámen (vertikálně i horizontálně).
- 8. Stejné tlačítko, které je použito v hlavním menu (viz položka 4 v legendě menu).
- 9. Stejné tlačítko, které je použito v hlavním menu (viz položka 5 v legendě menu).

# 5 Programátorská dokumentace

### 5.1 Použité technologie

#### 5.1.1 Spring Boot

Nej důležitějším prvkem hry z pohledu použitých technologií je Spring. Jedná se o framework umožňující jednoduchý vývoj webových aplikací v Javě. Také jsem využil jeho rozšíření Spring Boot, které jak už bylo zmíněno v úvodu, obsahuje konnfigurovatelný Tomcat web server.

#### 5.1.2 Thymeleaf

Při seznámování s frameworkem Spring Boot jsem zjistil, že se distribuuje s knihovnou Thymeleaf. Ta umožňuje obohacovat HTML stránky o Javascriptový objekt generovaný v Javě (překládá se do JSON formátu). Tím jsem vyřešil problém jak mít pro hru s náhodným hráčem a privátní hru stejnou HTML stránku (požadavky jsou rozdílné, ale oba dostanou odpověď v podobě přesměrování na stejnou HTML stránku, jen obohacenou o jiný Javascriptový objekt).

#### 5.1.3 Test NG

Pro psaní automatizovaných testů jsem použil framework TestNG. Vybral jsem si ho, protože je velmi dobře podporován ve vývojovým prostředím Eclipse.

#### 5.1.4 Gradle

Abych nemusel mít v git repositáři .jar soubory s těmito technologiemi, použil jsem nástroj Gradle. Ten umožňuje jednoduchým skriptem tyto soubory stáhnout z veřejného repositáře [https://search.maven.org/.](https://search.maven.org/) Další funkcionalita tohoto nástroje, kterou jsem využil, je jednoduché vytváření .jar souboru aplikace.

## 5.2 Přehled zdrojového kódu serveru

Tato podkapitola je pojata z pohledu návrhu a proto jsou některé nepodstatné případy užití, třídy a další detaily vynechány.

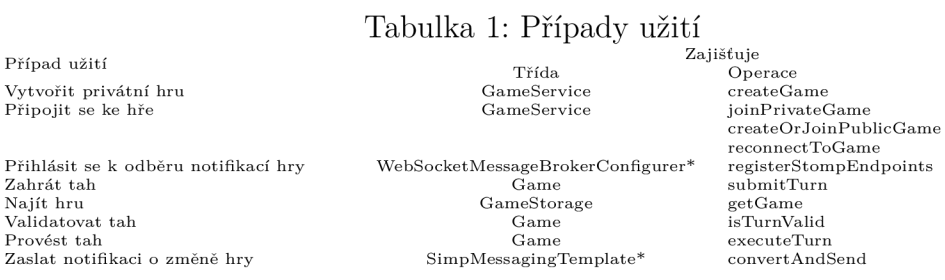

\* třídy frameworku Spring

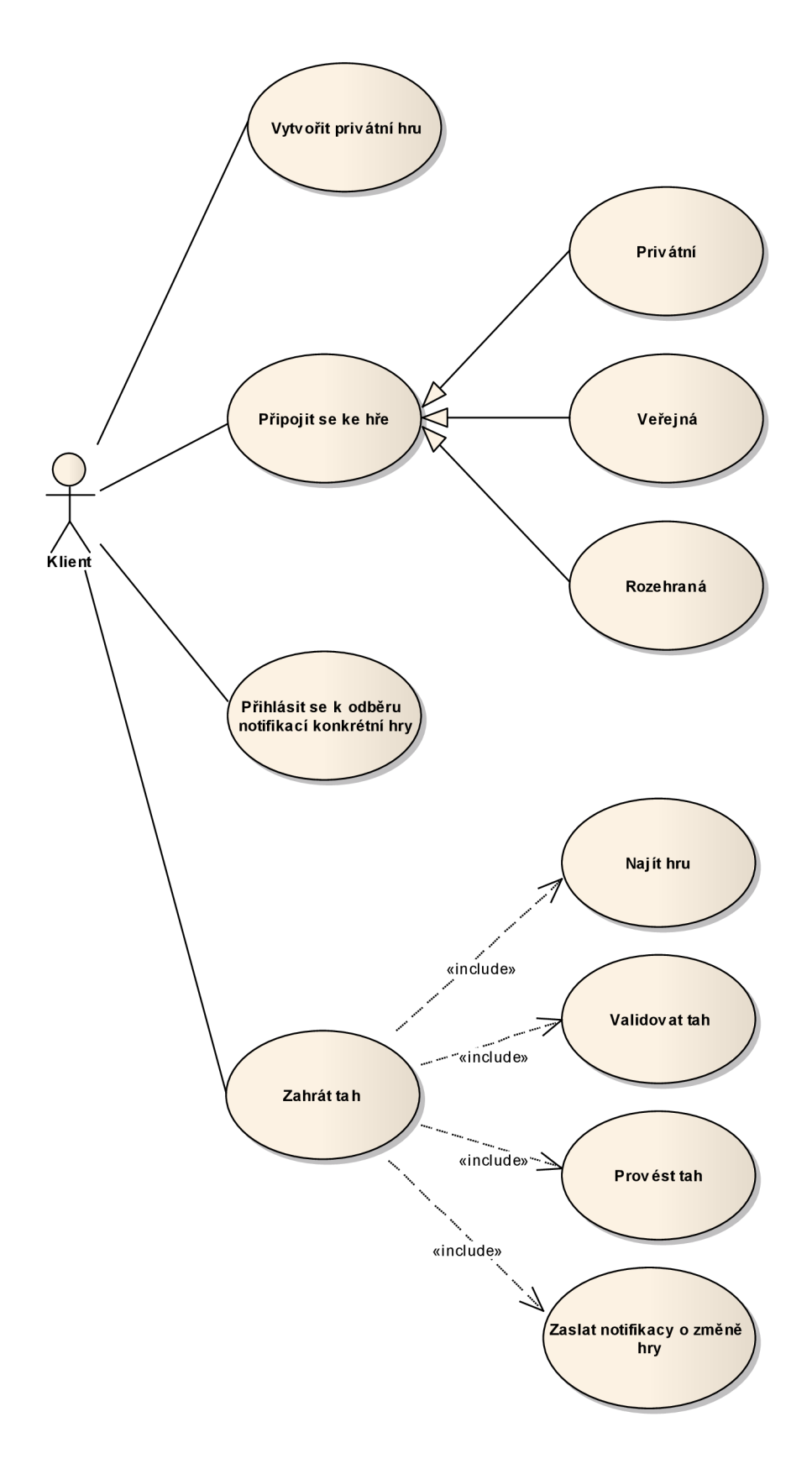

Obrázek 16: Diagram případů užití

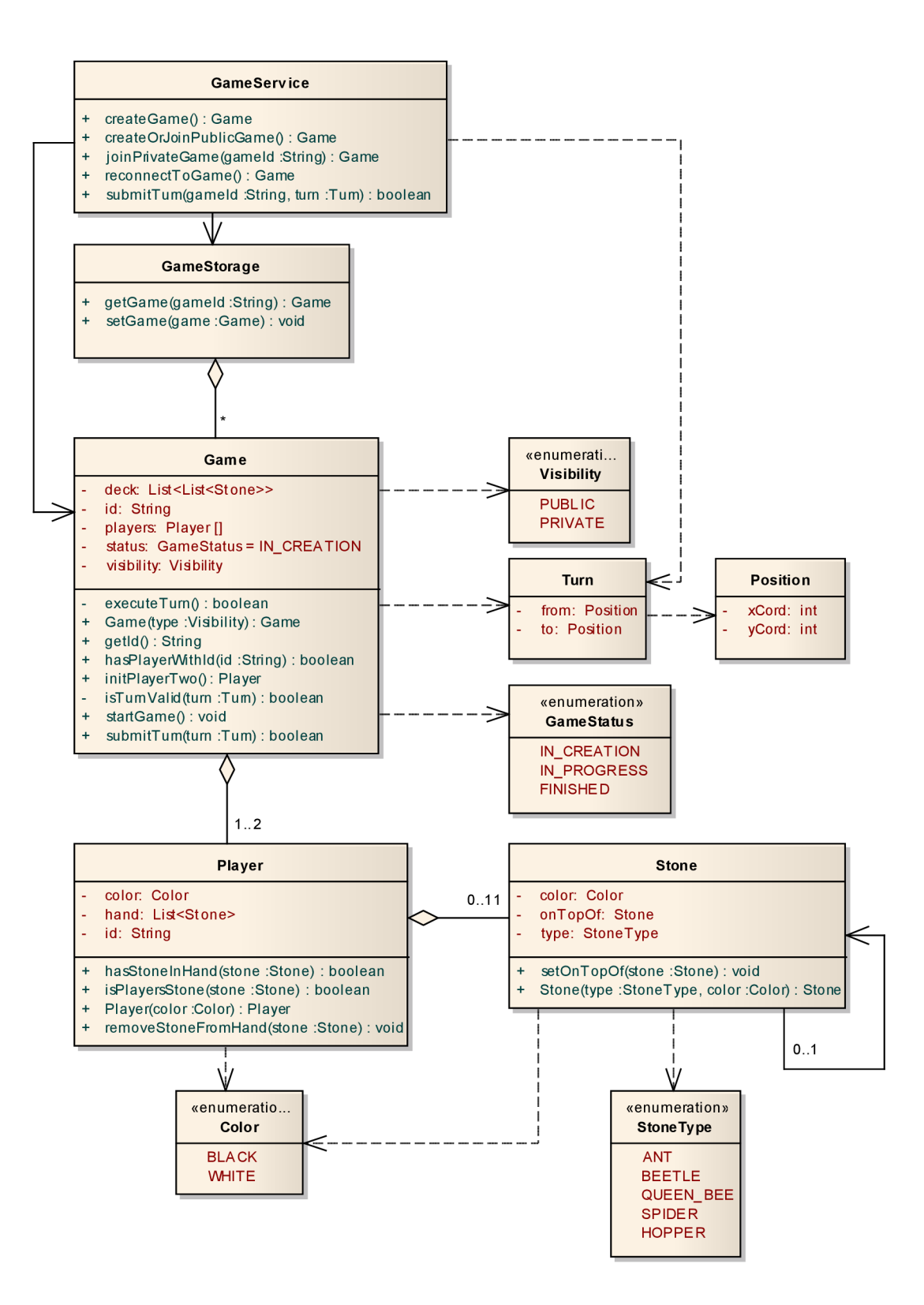

Obrázek 17: Diagram tříd

# Tabulka 2: Třídy

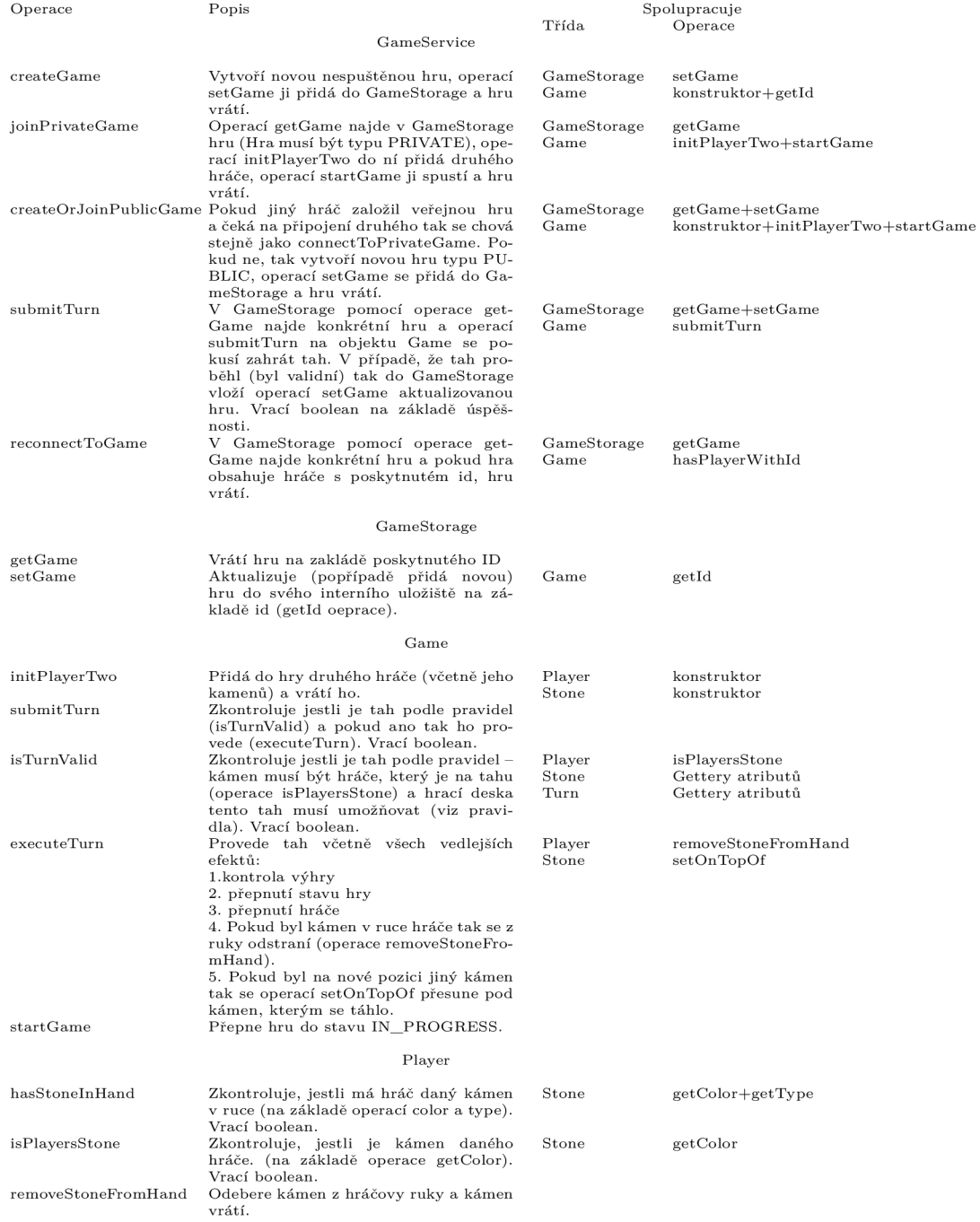

### 5.3 Přehled zdrojového kódu klienta

resources/statis/js/communication.js Komunikace se serverem a obsluha vypršení časového limitu tahu.

- resources/statis/js/game.js Inicializace hry, příprava pozvánky pro protihráče, ukládání rozehraných her do localStorage a obsluha tlačítka na zvýraznění hratelných tahů.
- resources/statis/js/menu.js Obsluha připojení do rozehrané hry z menu.
- resources/statis/js/popups.js Obsluha oken pro nápovědu a informace o aplikaci.
- resources/statis/js/scroll.js Funkce pro podporu navigace na hrací desce,
- resources/statis/js/status.js Obsluha informační lišty.
- resources/statis/js/stones manager.js Všechny funkcionality kamenů na hrací ploše i ještě nenasazených.
- resources/statis/index.html HTML stránka pro úvodní stránku (menu).
- resources/templates/game-template.html HTML stránka hry, kterou vrací server obohacenou o JavaScript objekt hry.
- resources/templates/error.html HTML stránka pro zobrazování některých chyb (například při otevření neplatné pozvánky do hry).
- resources/statis/css/ Složka se soubory kaskádových stylů.

resources/statis/svg/ Složka s svg obrázky.

resources/statis/img/ Složka s jinými než svg obrázky.

#### 5.4 Převod interní reprezentace hrací desky na klientskou

Vzhledem ke tvaru kamenů a jejich umístění na hrací ploše není hra  $Hive(\mathbb{R})$ vhodná pro převod do kódu (a do formátu JSON pro komunikaci s klienty) bez transformace na nějakou více standardní a strojově čitelnější reprezentaci. Já jsem zvolil dvourozměrné pole a jeho transformace na klientskou reprezentaci (prováděna klientem) probíhá takto:

- 1. Vstupní dvojrozměrné pole
- 2. Převod obdélníku na šestiúhelník. V mé implentaci klienta pomocí css vlastnosti clip-path .
- 3. Hra obsahuje boolean atribut isFirstRowIndented určující jestli jsou horizontálně odsazeny liché nebo sudé řádky (po přidání kamene do prvního řádku se jeho hodnota překlápí). Odsazení je doprava o polovinu šířky kamene.
- 4. Posunutí řádku nahoru O výška kamene \* 0,25 \* číslo řádku. Zde je vidět nepřesnost clip-path (závisí na rozlišení obrazovky a prohlížeči), ale pro moje účely je přípustná.
- 5. Kamenům se přidá rozestup.

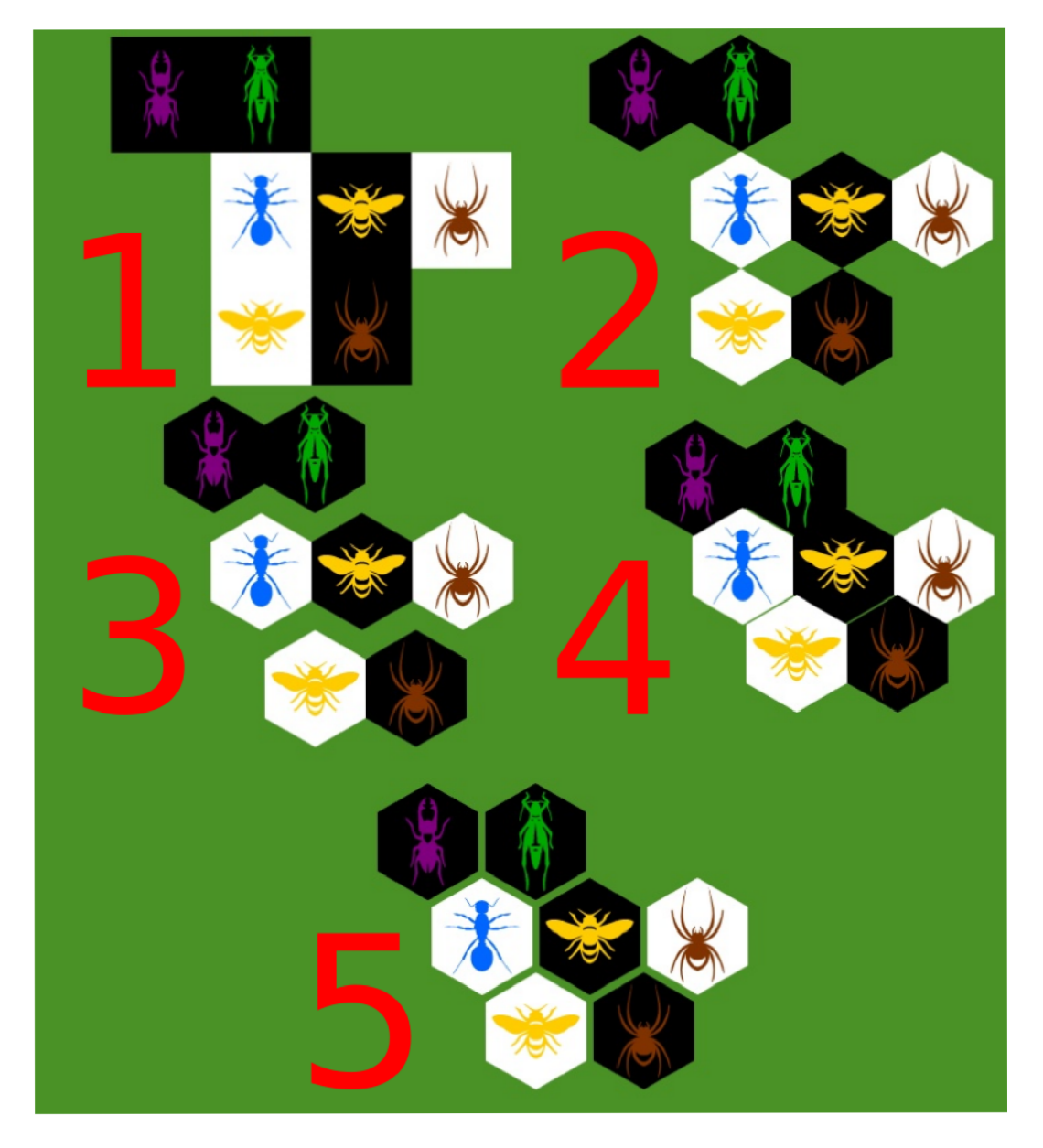

Obrázek 18: Převod interní reprezentace hrací desky na klientskou

#### 5.5 Automatizované testy

Pro snažší implementaci hry jsou automatizované testy velmi užitečnou pomůckou. Usnadňují nejen počáteční implementaci, ale i případné opravování chyb v pozdějších fázích vývoje, kdy se programátor nemusí bát, že opravou něco rozbije.

V knize, ze které jsem čerpal pravidla [1] je ke každému pravidlu nejen slovní popis, ale i několik očíslovaných obrázků se situacemi ukazující pravidlo v praxi, takže jsem část automatizovaných testů napsal pro právě tato pravidla. Z důvodu autorských práv není následující obrázek z knihy, ale jedná se o stejnou situaci simulovanou v mé implementaci klienta (v knize má situace číslo 1.7), na které bylo vysvětleno pravidlo volného pole (černý pavouk se nesmí pohnout).

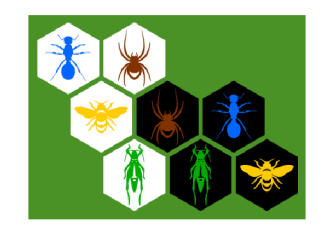

Obrázek 19: Simulace situace 1.7

```
@Test 
2 public void test01_07() {
     AutoGame game = new AutoGame(TestUtils . twoDimensionalArraylntoDec k 
\overline{3}(new Stone [] [] {
       // @formatter :of f 
 \overline{4}{null, null, null, null, null, null},
 5
       {null, new Stone(Color.WHITE, Type.ANT), new Stone(Color.WHITE,
 6
          Type.SPIDER), null, null, null},
 \overline{7}{null, new Stone(Color.WHITE, Type.QUEEN_BEE), new Stone(Color.
          BLACK, Type.SPIDER), new Stone(Color.BLACK, Type.ANT), null,
          null} , 
 \alpha{null, null, new Stone(Color.WHITE, Type.HOPPER), new Stone(Color
           .BLACK, Type.HOPPER), new Stone(Color.BLACK, Type.QUEEN_BEE),
           null} , 
       {null, null, null, null, null, null},
 9
10// @formatter:on
     }), true, true, true);
11assertEquals(game.getDeck( ) .get(2 ) .get (2) .getType() , Type.SPIDER); 
1213assertEquals ( 
       game.getValidTurns().stream( ) 
14.filter(turn \rightarrow turn.getFrom() != null && turn.getFrom().
15equals(new Position (2, 2))).count(),
       0) ; 
16
17}
```
Zdrojový kód 1: Automatizovaný test pro situaci 1.7

### 5.6 Komunikační protokol

Těla požadavků a odpovědí v této podkapitole jsou pouze ukázkou jak probíhá komunikace. Pokud by měla sloužit jako dokumentace pro napsaní nového klienta, musela by být, podle mého názoru, výrazně detailnější (více vysvětlivek a ukázek). To ale není předmětem této práce a pravděpodobně by předčila v množství textu zbytek práce.

```
1 { 
2 "objectType" : "GameReconnect", 
3 "gameld": " 9bbb49da-6bc5-4b6d-8a03-l93a90f5al 92" , 
4 "currentPlayerColor": "WHITE",
5 // pro přehlednost je uveden pouze jeden prvek z pole nenasazených
      kamenů hráče 
 6 "currentPlayerHand" : [{ "color" : "WHITE", "type" : "BEETLE", " 
        onTopOf": null}] , 
7 "currentPlayerTimeouts": 0,
 8 "queenMandatory": false,
 9 // pro přehlednost je uveden pouze jeden prvek z pole nenasazených
      kamenů protivníka 
10 "enemyPlayerHand": [{ "color": "BLACK", "type": "BEETLE", "onTopOf
        ": null }],
11 "deck": [[null, null, null, null, null],
12 [null,null, { "color": "BLACK", "type": "ANT", "onTopOf": null},
         null, null],
13 [null,null, { "color": "BLACK", "type": "QUEEN_BEE", "onTopOf":
         null}, { "color": "WHITE", "type": "QUEEN_BEE", "onTopOf":
         null} , null] , 
14 [ null, null, null, { "color": "WHITE", "type": "BEETLE", "
         onTopOf": null }, null15 [null, null, null, null, null]],
16 "gameStatus": "IN_PROGRESS", 
17 // pro přehlednost je uveden pouze jeden prvek z pole validních tahů
18 "validTurns": [{
19 "from": null,
20 "to": {"xCord": 4, "yCord": 3 },
21 "stone": { "color": "WHITE", "type": "SPIDER", "onTopOf": null
           }, 
22 "timeout": false
23 } ] 
24                      "firstRowIndented": false, "visibility": "PUBLIC", "timeout":
        1645950470073, "handshakeTurn": false, "allowedTimeouts": 1
25 }
```
Zdrojový kód 2: Hra převedená do formátu JSON

#### 5.6.1 Klient-server

Komunikace z klienta na server probíhá pomocí architektury REST. Aplikace obsahuje dva typy požadavků:

- 1. Požadavky přijímající a vracející data ve formátu JSON. Jedná se o univerzální požadavky nezávislé na druhu klienta (například webová stránka, desktopová aplikace nebo aplikace pro telefony)
- 2. Thymeleaf požadavky. Jak už jsem zmínil v kapitole 5.1.2, využil jsem knihovnu Thymeleaf k vytvoření speciálních požadavků vracejících přesměrování na HTML stránku (hru) obohacenou o JavaScriptový objekt. Pro zachování možnosti vytvoření klienta nevyužívajícího HTML stánky, existuje pro každý Thymeleaf požadavek jeho univerzální varianta vracející JavaScriptový objekt, o který by byla obohacena HTML stránka. Tyto požadavky také přijímají data ve formátu JSON.

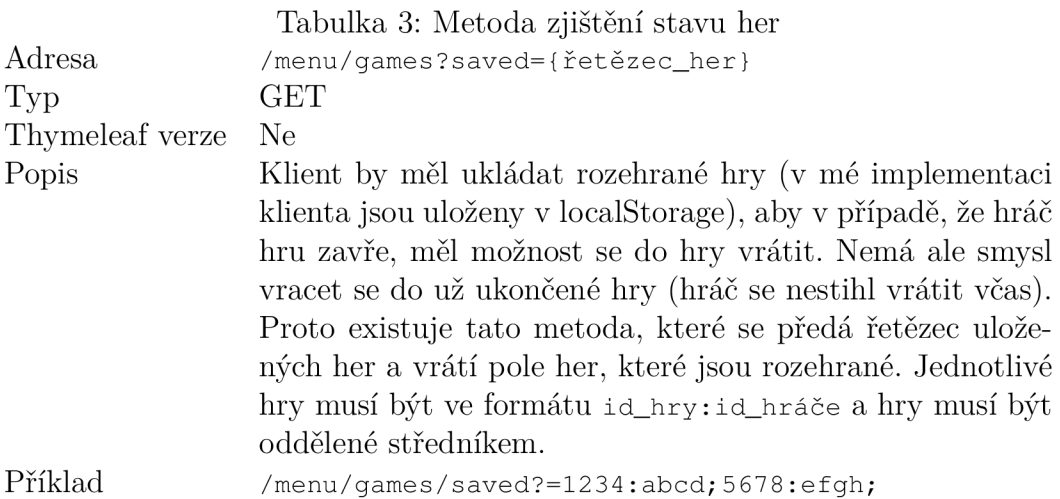

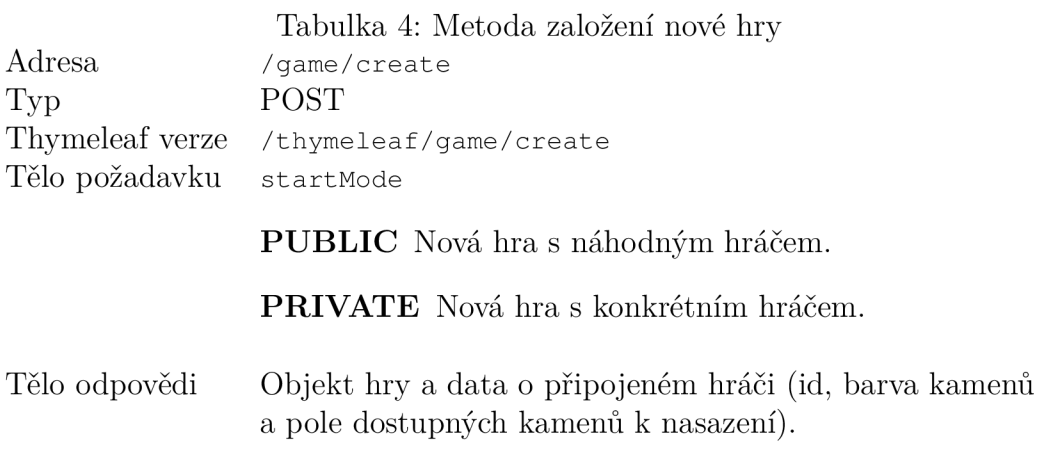

```
{ 
  "lastPlayerJoinedld" : " f f 93131e-0 820-4 6e8-bfle-f4a3b857b6ec" , 
\overline{c}"lastPlayerJoinedColor" : "WHITE", 
\mathcal{E}4 // pro přehlednost je uveden jen první prvek pole
   "lastPlayerJoinedHand" : [ 
\mathsf S{ "color": "WHITE", "type": "SPIDER", "onTopOf": null }
\epsilon], 
\overline{7}8 // pro přehlednost je vynechán objekt hry
}
```
Zdrojový kód 3: Odpověd na založení nové hry

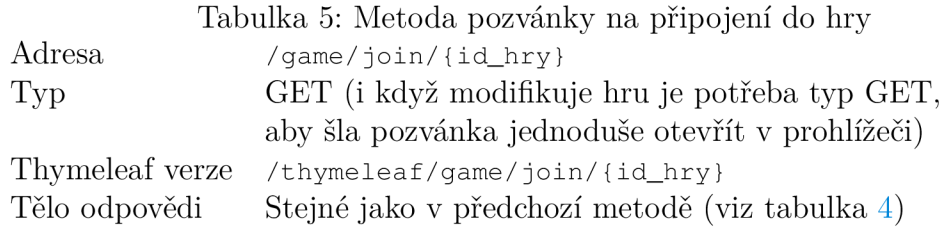

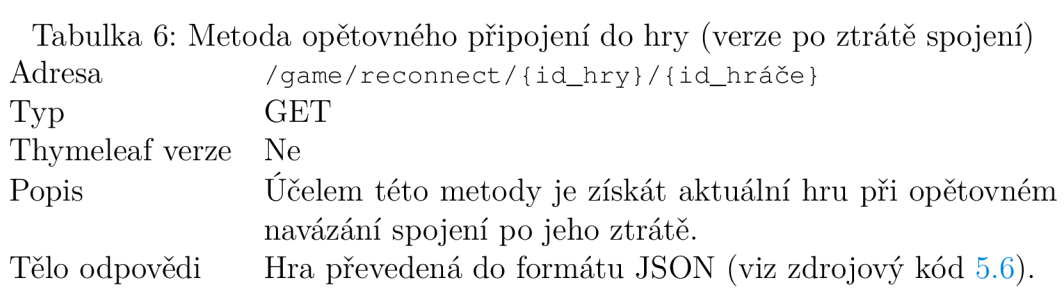

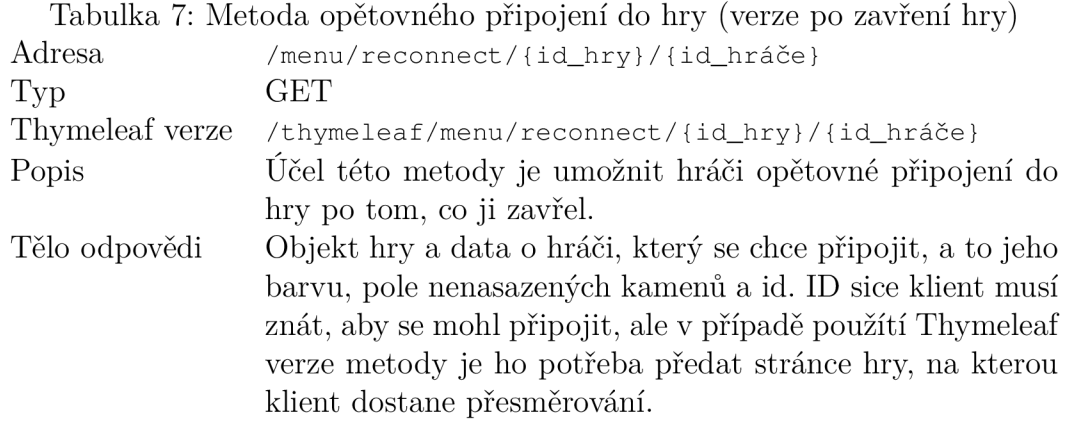

```
1 \quad \{"reconnectedPlayerld" : "ff 93131e- 0 82 0-4 6e8-bfle-f4a3b857b6ec" , 
\overline{c}\mathfrak{Z}"reconnectedPlayerColor " : "WHITE", 
    "reconnectedPlayerHand" : [ 
\sqrt{4}{ "color": "WHITE", "type": "HOPPER", "onTopOf": null }
\overline{5}\epsilon\vert,
   // pro přehlednost je vynechán objekt hry
\tau8 \}
```
Zdrojový kód 4: Odpověď na opětovné připojení do hry

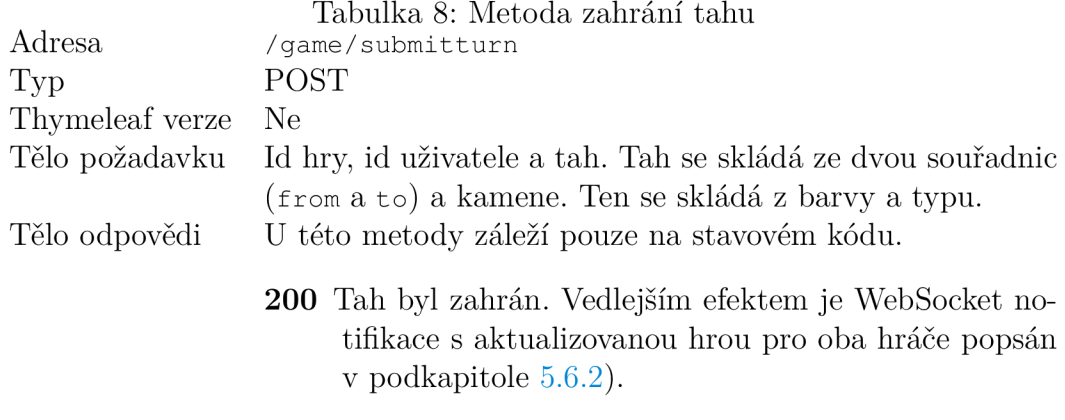

400 Tah není podle pravidel.

```
1 \quad \{2 "gameld": "413512 4 3-788a-4 5a7-9913-lcela4a3b637" , 
 3                   "playerId": "a680e4ab-5593-4f13-ba2f-84272bdac4b5",
 4 "turn" : { 
 5 "from" : null , 
 6 "top: {
 1 "xCord" : 3, 
8 "yCord" : 3 
9 }, 
10 "stone" : { 
11 "type" : "HOPPER", 
12 "color" : "BLACK" 
\begin{array}{ccc}\n 12 & & & \\
 13 & & & \n\end{array}14 } 
15 }
```
Zdrojový kód 5: Tělo požadavku zahrání tahu

#### 5.6.2 Server-klient

Komunikace ze serveru na klienta probíhá pomocí protokolu WebSocket, respektive nadstavbou STOMP.

- WebSocket Protokol pro oboustranou komunikaci mezi klientem a serverem. V mé aplikaci je využit pouze směr ze serveru na klienta.
- **STOMP** Protokol definující formát zpráv oboustranné komunikace. Nemusí se jednat o WebSocket.

STOMP pomocí WebSocket komunikaci jsem implementoval podle oficiálního Spring Boot tutoriálu [4].

Od klienta se očekává, že se po získání id hry přihlásí ke zdroji /gameplay a zprávám /topic/game-progress/{id\_hry } , kde bude server posílat notifikace, po zahrání korektního tahu. Obsahem notifikace je hra převedená do formátu JSON (viz zdrojový kód 5.6). Pro toto připojení využívám ve své implementaci klienta knihovny sockjs a stompjs. Jsou také ve zmíněném tutoriálu, protože jsou plně kompatibilní se Spring Boot implementací protokolů STOMP a WebSocket a tudíž implementace připojení na straně klienta byla jednoduchá a takřka bezproblémová.

```
1 var gameld = "1234 - abcd-456-efgh";
2 var socket = new SockJS(window.location.origin + "/gameplay");
3 var stompClient = Stomp. over (socket);
  stompClient.connect({ } , functio n () { 
\overline{4}stompClient.subscribe("/topic/game-progress/ " + gameld, 
5
\sqrt{6}function (response) {
\overline{7}console.log("game progress msg: " + JSON.parse(response.body));
8
      }); 
\overline{9}});
```
Zdrojový kód 6: Příklad přihlášení klienta k odběru notifikací hry

#### 5.6.3 Validace uživatele

V odpovědích na požadavky připojení do hry získá klient id hráče. To se musí posílat při zahrání tahu a je validováno na serveru. V ostatních odpovědích id hráče není. Takže aby mohl někdo hráči škodit (zahrát jeho tah) musel by například odposlouchávat síťovou komunikaci mezi hráčem a serverem. Proto je dle mého názoru hra proti takovému škození dobře zabezpečena.

# Závěr

Úspěšně jsem vytvořil aplikaci pro hraní hry Hive® po síti. Aplikace plně splňuje zadání a neobsahuje nedodělky nebo zásadní koncepční problémy. Komunikační protokol je dostatečně transparentní pro případné rozšíření hry o další typy klientů. Počáteční výběr technologií se ukázal jako vhodný. Na druhou stranu aplikace není přehlídkou nejmodernějších technologií a postupů. Prostor pro zlepšení vidím hlavně ve vzhledu HTML stránek klienta a jejich responzivnosti. Aplikace by také mohla být rozšířena o několik funkcionalit. Například další typy kamenů, nastavitelná délka tahu privátních her, historii tahů, počítačového hráče, režim diváka, systém uživatelských účtů s historií her.

# Conclusions

I have successfully created an application to play the game  $Hive(\mathbb{R})$  over the network. The application fully meets the requirements and does not contain unfinished parts or major conceptual problems. The communication protocol is transparent enough to allow expansion of the game with other types of clients. The initial selection of technologies proved to be appropriate. On the other hand the application is not a showcase of the latest technologies and procedures. I see room for improvement mainly in the design of client's HTML pages and their responsivnes. The application could also be extended by several functionalities. For example other types of stones, adjustable turn length of private games, turn history, computer player, viewer mode, user account system with game history.

# A Obsah přiloženého CD

#### **thesis.zi p**

Archiv všech souborů potřebných pro vygenerování PDF dokumentu práce.

#### **thesis.pdf**

Text práce ve formátu PDF.

#### **hive-project /**

Kompletní zdrojové texty aplikace ve formátu projektu pro vývojové prostředí Eclipse.

#### **hive. j a r**

Spustitelný .jar soubor aplikace (viz podkapitola 4.1).

#### **readme.txt**

Instrukce pro spuštění aplikace (viz podkapitola 4.1).

# Reference

- [1] INGERSOLL, Randy. *Play Hive Like a Champion: Strategy, Tactics and Commentary.* 2nd ed. 2012. 253 s. ISBN 148006095X.
- [2] CAULY . *Hive pravidla zdklad.*  Dostupne z: <https://www.zatrolene-hry.cz/spolecenska-hra/hive-191/k-stazeni/>
- [3] DRAENOGG . *Hive Game With Box.*  Dostupné z: <https://www.instructables.com/Hive-game-with-box/>
- [4] *Using WebSocket to build an interactive web application.*  Dostupne z: [https://www.spring.io/guides/gs/ m](https://www.spring.io/guides/gs/)essaging-stomp-websocket/